# **Samsung**

# **GT-C3530 -aren**

**Erabiltzailearen eskuliburua**

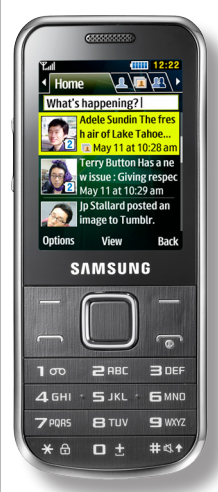

- \* Baliteke eskuliburu honetan aipatzen diren deskribapenek zure telefonoan aplikaziorik ez izatea, zerbitzu-hornitzailearen, herrialdearen edo instalatutako softwarearen arabera.
- \* Zu zauden herrialdearen arabera, baliteke telefonoak eta osagarriek eskuliburu honetako irudietan ez bezalako itxura izatea.

SAMSUNG **FLECTRONICS** 

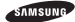

#### **Adostasun-deklarazioaren laburpena**

SAMSUNGek adierazten du, bere ardurapean, tresna honek Europako Parlamentuaren eta Kontseiluaren 1999ko martxoaren 9ko 99/05/EE Direktiban finkatutakoa betetzen duela; Direktiba hori azaroaren 20ko 1890/2000 Errege Dekretuaren bidez egokitu zen espainiar estatuko legeriara.

www.samsungmobile.com

**Euskaltelek itzulitako eta ekoiztutako eskuliburua**

# **Nola erabili eskuliburu hau**

Zure telefonoaren funtzioak eta ezaugarriak azaltzeko bereziki diseinatu da erabiltzailearen eskuliburu hau. Azkar hasteko, ikus "Telefono mugikorraren aurkezpena" "Telefono mugikorra instalatzea eta prestatzea" eta "Funtzio nagusien erabilera".

# **Lehenengo irakurri beharrekoa**

- • Erabilera zuzena eta segurua bermatzeko, gailua erabiltzen hasi aurretik, irakurri arretaz segurtasunneurriak eta eskuliburu hau.
- • Gailuaren aurrez zehaztutako doikuntzetan oinarrituta daude eskuliburu honetako deskribapenak
- • Baliteke eskuliburu honetan agertzen diren irudiak eta pantaila-argazkiak ez izatea benetako produktuko berdinak.
- • Baliteke erabiltzailearen eskuliburu honetako edukia ez izatea zerbitzu hornitzaileak emandako produktuaren edo softwarearen berdina, eta gerta liteke aurrez jakinarazi gabe aldatzea. Ikus www.samsungmobile. com eskuliburu honen bertsio eguneratua eskuratzeko.
- • Baliteke funtzio eta zerbitzu osagarriak desberdinak izatea, telefonoaren, softwarearen eta zerbitzu-hornitzailearen arabera.
- • Baliteke telefonoaren aplikazioek ez funtzionatzea PCko aplikazioek bezala, eta PCko aplikazioen funtzio berberak ez izatea.
- • Baliteke aplikazioak eta funtzioak desberdinak izatea herrialdearen, lurraldearen edo xehetasun teknikoen arabera. Samsung-ek ez ditu bere gain hartzen hirugarrenen aplikazioek sorrarazitako errendimendu-arazoak.
- • Samsung-ek ez ditu bere gain hartzen erabiltzaileak erregistroaren ezarpenetan egindako aldaketen ondorioz sortutako errendimendu-arazoak edo bateraezintasunak.
- • Telefono mugikorraren softwarea eguneratzeko, ikus www.samsungmobile.com.
- • Telefonoan dauden soinu-iturriek, horma-paperek eta irudiek Samgung-en eta haien nagusien lizentzia dute, erabilera mugaturako.

Material horiek helburu komertzialekin edo beste helburu batzuekin ateratzea edo erabiltzea copyrightlegeak urratzea da. Samsung ez da erabiltzaileak egindako copyright-legeen urraketen erantzule.

- • Produktu honek doako software ireki bat du. Lizentzien baldintza zehatzak, ardura-deskarguak, onarpenak eta albisteak Samsung-en webgunean daude: opensource.samsung.com.
- • Gorde eskuliburu hau behar duzunean kontsultatu ahal izateko.

# **Jakinarazpenak egiteko ikonoak**

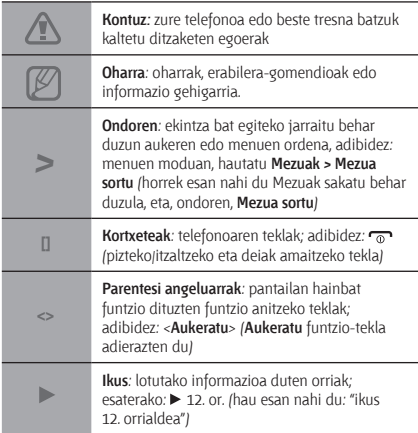

# **Copyrighta**

Copyright © 2010 Samsung Electronics

Erabiltzailearen eskuliburu hau nazioarteko copyrightlegeek babestuta dago.

Erabiltzailearen eskuliburu honetako zatirik ezin da erreproduzitu, banatu, itzuli edota biltegiratze- eta berreskuratze-sistemaren batean sartu, inola ere, ez elektronikoki, ez mekanikoki, ez fotokopia bidez, ez grabazio bidez, ez beste moduren batean, baldin eta aldez aurretik Samsung Electronics-en idatzizko baimenik ez baduzu.

# **Marka komertzialak**

- SAMSUNG eta SAMSUNGen logotipoa Samsung Electronics-en marka erregistratuak dira.
- • Bluetooth SIg, Inc.-en marka komertzial erregistratua da Bluetooth®, mundu osoan.
- • Java™ Sun Microsystems, Inc.-en marka komertziala da.
- • Gainerako marka komertzial eta copyright guztiak beren jabeenak dira.

# **CE0168**

# **Aurkibidea**

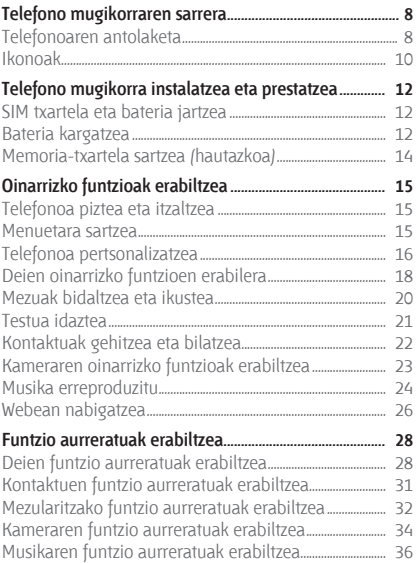

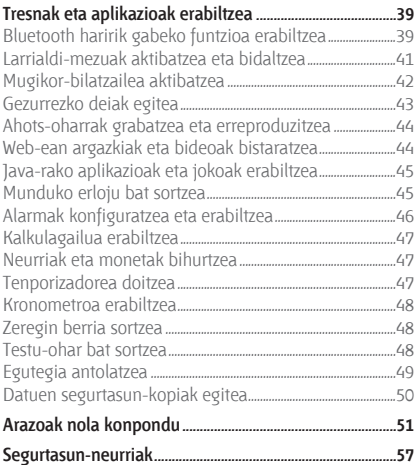

# **Telefono mugikorraren sarrera**

Atal honetan, telefonoaren diseinuari, teklei, pantailari eta ikonoei buruz ikasiko duzu.

# **Telefonoaren antolaketa**

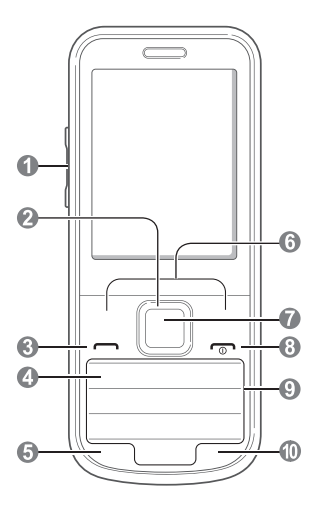

# п

#### **Bolumen-tekla**

Modu inaktiboan, teklatuko tonuen bolumena doitzeko balio du; larrialdimezu bat bidaltzeko balio du

*Larrialdi-mezuak aktibatzea eta bidaltzea*

## മ

#### **4 noranzkoko nabigazio-tekla**

Modu inaktiboan, erabiltzaileak definitutako menuetara sartzeko aukera ematen du (behera sakatuta); gezurrezko deiak egiteko balio du; menuen moduan, menuko aukera batetik bestera joateko aukera ematen du

*Aurrez definitutako mezuak desberdinak izan daitezke zerbitzu-hornitzailearen arabera*

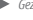

#### *Gezurrezko deiak egitea*

### ഒ

#### **Marcar tekla**

Dei bat egiteko edo erantzuteko aukera ematen du; modu inaktiboan, azkena markatutako, galdutako edo jasotako deien zenbakiak berreskuratzeko aukera ematen du

# ⋒

#### **Ahots-postontziaren zerbitzuaren tekla**

Modu inaktiboan, ahots-mezuetara sartzeko aukera ematen du (luze sakatuta)

## G

#### **Teklatua blokeatzeko tekla**

Modu inaktiboan, teklak blokeatzeko balio du

#### ക

#### **Funtzio-teklak**

Pantailaren beheko aldean adierazitako ekintzak egiten dituzte.

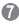

#### **Berrespen-tekla**

Menuan nabarmendutako aukera hautatzeko edo sarrera berresteko balio du. Modu inaktiboan, menuen modura sartzeko aukera ematen du. *Teklen funtzioa desberdina izan liteke zerbitzu-hornitzailearen edo lurraldearen arabera.*

ക

#### **Pizteko/itzaltzeko eta deiak amaitzeko tekla**

Telefonoa pizteko eta itzaltzeko aukera ematen du (luze sakatuta) edo dei bat amaitzeko ere balio du; menuen moduan, sarrera bat ezeztatzeko eta modu inaktibora itzultzeko aukera ematen du

o

**Tekla alfanumerikoak**

ጠ

#### **Isila profilaren tekla**

Modu inaktiboan, luze sakatu Isila profila aktibatzeko edo desaktibatzeko.

## **Ikonoak**

Pantailan bistaratzen diren ikonoak aldatu egin daitezke herrialdearen eta zerbitzu-hornitzailearen arabera.

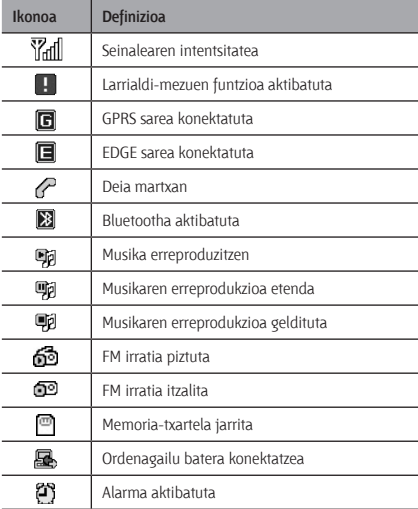

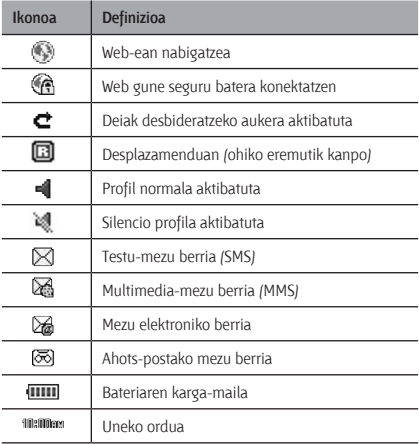

# **Telefono mugikorra instalatzea eta prestatzea**

Hasteko, muntatu eta konfiguratu zure telefono mugikorra, lehen aldiz erabiltzeko.

# **SIM txartela eta bateria jartzea**

1. Kendu atzeko tapa eta sartu SIM txartela.

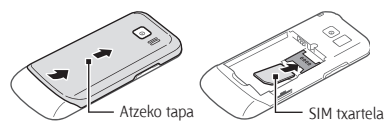

2. Sartu bateria eta jarri berriro atzeko tapa.

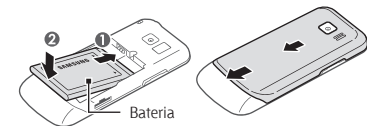

## **Bateria kargatzea**

1. Konektatu kargagailuaren mutur txikia funtzio ugariko hartunera.

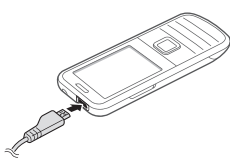

- 2. Konektatu kargagailuaren mutur handia elikagailuaren hartune batera.
- 3. Kargatzen amaitzen duenean, deskonektatu kargagailua.

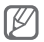

Ez kendu telefonoaren bateria kargagailua deskonektatu aurretik. Bestela, kalte egin diezaiokezu telefonoari.

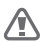

Ezin da bateriaren tapa ireki eta itxi telefonoaren osagarriren bat konektatuta badago (adibidez, audifonoa, PCrako datu-kablea edo kargagailua) edo funtzio ugariko hartunea irekita baldin badago.

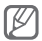

Kargagailuak ez du pizteko eta itzaltzeko etengailurik, eta, beraz, ez du elektrizitate-horniketa eteteko aukerarik; ondorioz, erabiltzaileak kendu behar du kargagailua saretik. Gainera, konektatuta dagoenean, entxufetik gertu egon behar du. Energia aurrezteko, kargagailua deskonektatu erabiltzen ari ez zarenean.

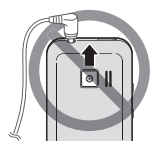

# **Memoria-txartela sartzea (hautazkoa)**

16 GB-ra arteko microSD™ edo microSDHC™ memoriatxartelak onartzen ditu telefonoak (fabrikatzailearen eta memoria-txartel motaren arabera).

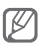

- • Memoria-txartela ordenagailu batean formateatuz gero, baliteke telefonoarekin bateraezintasunak sortzea. Formateatu memoria-txartela telefonoan bakarrik.
- • Datuak maiz idazten eta ezabatzen badira, memoriatxartelaren iraupena murriztu egingo da.
- 1. Kendu atzeko estalkia.
- 2. Sartu memoria-txartela urre-koloreko kontaktuak behera begira dituela.

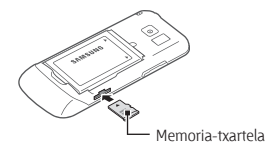

- 3. Sartu memoria-txartela zirrikituen, bere lekuan gelditu arte.
- 4. Ezarri berriro atzeko estalkia.

# **Oinarrizko funtzioak erabiltzea**

Jakin ezazu oinarrizko eragiketak nola egin eta telefono mugikorraren oinarrizko funtzioak nola erabili.

# **Telefonoa piztea eta itzaltzea**

Telefonoa pizteko:

- 1. Luze sakatu  $\sim$  tekla
- 2. Idatzi zure PIN zenbakia eta sakatu <**Onartu**> (beharrezkoa bada).
- 3. Konfigurazio-laguntzailea irekitzean, kasu egin pantailan agertzen diren jarraibideei telefonoa zure nahien arabera pertsonalizatzeko.

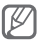

Bateria kentzen baduzu, data eta ordua berrezarri egingo dira.

Telefonoa itzaltzeko, egin 1. urratseko gauza bera.

#### **Menuetara sartzea**

Telefonoaren menuetara sartzeko:

1. Modu inaktiboan, hautatu <**Menua**> menuen modura sartzeko.

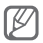

Baliteke berrespen-tekla sakatu behar izatea menuen modura sartzeko, zure lurraldearen arabera edo zerbitzuhornitzailearen arabera. Hasierako pantaila adimenduna erabiltzen duzunean, berrespen-tekla sakatuta sar zaitezke menuen modura.

- 2. Erabili nabigazio-tekla menu batera edo aukera batera joateko.
- 3. Sakatu <**Aukeratu**>, < **Gorde**> edo berrespen-tekla, nabarmenduta dagoen aukera berresteko.
- 4. Sakatu <**Atzera**> maila bat gora egiteko; sakatu [mail] modu inaktibora itzultzeko.

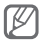

- • PIN2 behar den menu batera sartzeko, SIM txartelak ekarritako PIN2 kodea sartu behar duzu. Informazio gehiago lortzeko, jarri harremanetan zure zerbitzuhornitzailearekin.
- • Legez kanpoko softwareak erabiltzearen ondorioz pasahitzak edo informazio pribatua galduz gero edo beste kalte bat jasanez gero, Samsung ez da kalte horien arduradun egingo.

# **Telefonoa pertsonalizatzea**

#### **Modu isilean jartzeko edo aukera horretatik irteteko**

Modu inaktiboan, luze sakatu (#) telefonoa modu isilean jartzeko edo aukera horretatik irteteko.

#### **Soinuaren profila konfiguratzeko**

Soinuaren profila aldatzeko:

- 1. Menuen moduan, hautatu **Ezarpenak > Soinuen profilak**
- 2. Aukeratu nahi duzun profila.

Soinuaren profil bat editatzeko:

- 1. Menuen moduan, hautatu **Ezarpenak > Soinuen profilak.**
- 2. Joan erabiltzaile-profil batera, eta sakatu <**Editatu**>.
- 3. Pertsonalizatu nahi dituzun soinu-doikuntzak.

#### **Menuetako lasterbideak konfiguratzeko**

- 1. Menuen moduan, hautatu **Ezarpenak > Telefonoa > Sarrera zuzenak.**
- 2. Hautatu lasterbide-tekla gisa erabiliko duzun tekla.
- 3. Sakatu <**Aldatu**>, eta hautatu menu bat lasterbidetekla bat esleitzeko.

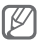

Hasierako pantaila adimenduna erabiltzen duzunean, nabigazio-teklek ez dute funtzionatzen lasterbide gisa

#### **Zakarrontzia erabiltzeko**

Ezabatutako datuak (mezuetako datuak, kontaktuak, antolatzaileak eta fitxategiak) zakarrontzira bidaltzen dira, behin betiko ezabatu beharrean. Geroago, datuak berrezar ditzakezu edo zakarrontzia hustu.

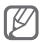

Elementuak zakarrontzira mugitzeko, elementu bakarra ezabatu behar duzu aldi bakoitzean.

Zakarrontzia aktibatzeko

- 1. Menuen moduan, hautatu **Ezarpenak > Birziklatze ontzia.**
- 2. Sakatu <**Aukerak**> **Aktibatu birziklatze zakarrontzia**
- 3. Nahi duzun aplikaziora joan eta sakatu berrespentekla.
- 4. Sakatu <**Gorde**>.

Ezabatutako datuak berrezartzeko

- 1. Menuen moduan, hautatu **Ezarpenak > Birziklatze ontzia**
- 2. Ioan zaitez nahi duzun aplikazioraino.
- 3. Sakatu berrespen-tekla datuak berrezartzeko.

Zakarrontzia husteko

- 1. Menuen moduan, hautatu **Ezarpenak > Birziklatze ontzia.**
- 2. Joan zaitez nahi duzun aplikazioraino.
- 3. Sakatu <**Aukerak**> **Hustu birziklatzeko zakarrontzia> Hustu birziklatzeko zakarrontziko elementu guztiak?>**  <**Bai**>.

# **Deien oinarrizko funtzioen erabilera**

#### **Deia egiteko**

1. Modu inaktiboan, idatzi area-kodea eta telefonozenbakia.

- 2. Sakatu (- ) zenbakia markatzeko.
- 3. Deia amaitzeko, sakatu (m.

#### **Dei bati erantzuteko**

- 1. Dei bat jasotzen duzunean, sakatu  $[-1, 1]$ .
- 2. Deia amaitzeko, sakatu (m.

 **Hitz egiten ari zarenean ahotsaren bolumena doitzeko** 

Dei batean, sakatu bolumen-teklak bolumena doitzeko.

#### **Bozgorailuaren funtzioa erabiltzeko**

- 1. Dei batean, sakatu berrespen-tekla **>** <**Bai**> bozgorailua aktibatzeko.
- 2. Audiofonora itzultzeko, sakatu berriro berrespentekla.

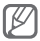

Zarata handia dagoen lekuetan, baliteke deiak ez entzutea bozgorailuaren funtzioarekin hitz egitean. Erabili telefonoaren modu arrunta audioak hobeto funtziona dezan.

#### **Entzungailua erabiltzeko**

Esku librekoa funtzio ugariko hartunera konektatzen duzunean, deiak egin ahal izango dituzu, eta deiei erantzun:

- • Azken zenbakia berriro markatzeko, luze sakatu entzungailuen botoia.
- • Dei bat erantzuteko, sakatu entzungailuen botoia.
- • Dei bat amaitzeko, luze sakatu entzungailuen botoia.

#### **Mezuak bidaltzea eta ikustea**

#### **Testu- edo multimedia-mezuak bidaltzeko**

- 1. Menuen moduan, hautatu **Mezuak > Mezua sortu**
- 2. Sartu helburuko zenbakia eta joan behera.
- 3. Idatzi mezuaren testua. orr. 21

Mezua testu-mezu gisa bidali nahi baduzu, zoaz 5. pausora.

Multimedia edukia erantsi nahi baduzu, jarraitu 4. pausoarekin.

- 4. Sakatu <**Aukerak**> **Multimedia gehitu** eta erantsi elementu bat.
- 5. Sakatu berrespen-tekla mezua bidaltzeko.

#### **Testu- edo multimedia-mezuak ikusteko**

- 1. Menuen moduan, hautatu **Mezuak > Sarrera postontzia**
- 2. Hautatu testu-mezu edo multimedia-mezu bat.

# **Testua idaztea**

Testua idazteko, sakatu teklatuko teklak.

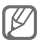

Testua idazteko aukeran dauden moduak desberdinak izan litezke lurraldearen arabera.

#### **Testua idazteko modua aldatzeko**

- Luze sakatu [#], T9 modutik () ABC modura aldatzeko, eta alderantziz.
- Sakatu [#] letra larrietatik letra xeheetara, eta alderantziz, igarotzeko edo zenbakizko modura pasatzeko.
- Sakatu  $(\frac{1}{2})$  ikurren modura aldatzeko.
- Luze sakatu [\*] testua idazteko modu bat hautatzeko edo testua idazteko hizkuntza aldatzeko.

#### **T9 modua**

- 1. Sakatu hitz oso bat idazteko tekla alfanumerikoak.
- 2. Nahi duzun hitza pantailan ondo idatzita bistaratzen denean, sakatu (**0**) tartea sartzeko. Hitz zuzena agertzen ez bada, sakatu nabigazio-tekla gora edo behera, beste hitz bat hautatzeko.

#### **ABC modua**

Sakatu dagokion tekla alfanumerikoa nahi duzun karakterea pantailan agertu arte.

#### **Zenbakizko modua**

Sakatu dagokion tekla alfanumerikoa zenbaki berri bat sartzeko.

#### **Ikurren modua**

Sakatu dagokion tekla alfanumerikoa ikur berri bat sartzeko.

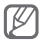

- • Kurtsorea mugitzeko, sakatu nabigazio-tekla.
- • Karaktereak banan-banan ezabatzeko, sakatu <**Ezabatu**>. Karaktereak guztiak azkarrago ezabatzeko, sakatu luze **Ezabatu** tekla.
- • Karaktereen artean tarte bat sartzeko, sakatu [**0**].
- • Puntuazio-zeinuak sartzeko, sakatu [**1**].

# **Kontaktuak gehitzea eta bilatzea**

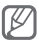

Baliteke zerbitzu-hornitzaileak lehenestea kontaktu berriak gordetzeko memoria-kokalekua. Memoriakokalekua aldatzeko, menuen moduan, hautatu **Kontaktuak <Aukerak> > Ezarpenak > Kontatu berria hemen gorde >** memoria-kokaleku bat.

#### **Kontaktu berri bat gehitzeko**

- 1. Modu inaktiboan, sartu telefono-zenbakia eta sakatu <**Aukerak**>.
- 2. Hautatu **Kontaktuetara gehitu > Kontaktua sortu >**  memoria-kokaleku bat (behar izanez gero).
- 3. Hautatu zenbaki-mota bat (beharrezkoa bada).
- 4. Idatzi kontaktuaren informazioa.
- 5. Sakatu berrespen-tekla kontaktua memorian gehitzeko.

#### **Kontaktu bat bilatzeko**

- 1. Menuen moduan, hautatu **Kontaktuak**
- 2. Idatzi bilatu nahi duzun izenaren lehen letrak.
- 3. Hautatu kontaktuen zerrendan nahi duzun kontaktuaren izena.

# **Kameraren oinarrizko funtzioak erabiltzea**

#### **Argazkiak ateratzeko**

- 1 Menuen moduan, hautatu **Kamera** kamera pizteko.
- 2. Biratu telefonoa ezkerrera ikuspegi horizontala eskuratzeko.
- 3. Jarri lentea objektuari begira, eta egin doikuntzak.
- 4. Sakatu berrespen-tekla argazkia ateratzeko. Argazkia automatikoki gordetzen da.
- 5. Sakatu <**Atzera**> argazki bat ateratzeko (2. pausoa).

#### **Argazkiak ikusteko**

Menuen moduan, sakatu **Nire fitxategiak > Irudiak >**  argazki-fitxategi bat.

#### **Bideoak grabatzeko**

- 1. Menuen moduan, hautatu **Kamera** kamera pizteko.
- 2. Biratu telefonoa ezkerrera ikuspegi horizontala eskuratzeko.
- 3. Sakatu **<Aukerak> > Bideokamera** aktibatzeko.
- 4. Jarri lentea objektuari begira, eta egin doikuntzak.
- 5. Sakatu berrespen-tekla, grabatzen hasteko.
- 6. Sakatu <**Gelditu**> grabazioa geldiarazteko. Bideoa automatikoki gordetzen da.

#### **Bideoak ikusteko**

Menuen moduan, sakatu **Nire fitxategiak > Bideoak >**  bideo-fitxategi bat.

# **Musika erreproduzitu**

#### **FM irratia entzuteko**

- 1. Konektatu emandako entzungailuak entzungailuen hartunera.
- 2. Menuen moduan, hautatu **Aplikazioak > FM irratia.**
- 3. Sakatu berrespen-tekla FM irratia pizteko.
- 4. Sakatu <**Bai**> sintonizazio automatikoa hasteko. Irratiak automatikoki bilatzen eta gordetzen ditu eskuragarri dauden irrati-kateak.

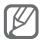

FM irratia lehen aldiz pizten duzunean, sintonizazio automatikoa hasteko eskatuko dizu.

5. Kontrolatu FM irratia teklak hauekin:

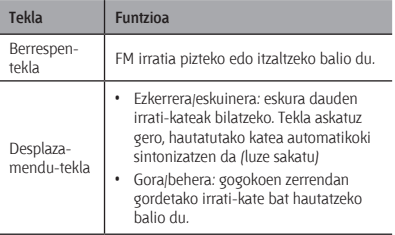

#### **Musika-fitxategiak erreproduzitzeko**

Lehenik eta behin, transferitu fitxategiak telefonora edo memoria-txartelera:

- **Deskargatu fitxategiak haririk gabeko saretik. ▶ 26. or.**
- • Deskargatu fitxategiak ordenagailu batetik, Samsung Kies aukerako programa erabilita. > 36. or
- Jaso fitxategiak Bluetooth bidez. > 39. or.
- Kopiatu memoria-txartelean. > 37. or.

Fitxategiak telefonora edo memoria-txartelera transferitu ondoren:

- 1. Menuen moduan, hautatu **Musika**.
- 2. Hautatu musika-kategoria bat > musika-fitxategi bat.
- 3. Kontrolatu erreprodukzioa tekla hauekin:

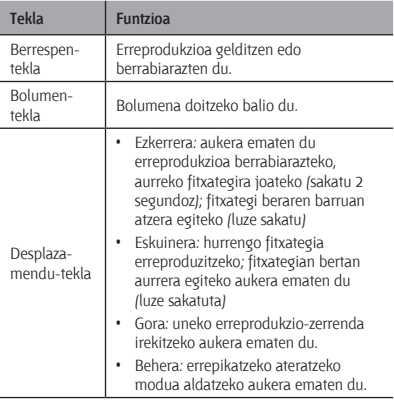

### **Webean nabigatzea**

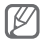

Nabigatzailearen menuak izen bat edo beste bat izan dezake, zerbitzu-hornitzailearen arabera.

#### **Webguneetan nabigatzeko**

- 1. Menuen moduan, hautatu **Google**, zure zerbitzuhornitzailearen orri nagusia irekitzeko.
- 2. Erabili tekla hauek web-orrietan nabigatzeko:

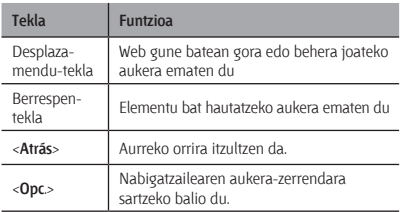

#### **Webguneak gogokoetan eranstea**

- 1. Menuen moduan, hautatu **Google**.
- 2. Sakatu <**Aukerak**> **> Laster-markak**
- 3. Sakatu < **Aukerak**> **> Laster-marka gehitu**
- 4. Idatzi orriaren izenburua eta web-helbidea (URL) eta sakatu berrespen-tekla.

#### **Saretik edukiak deskargatzeko**

- 1. Menuen moduan, hautatu **Descarga**.
- 2. Hautatu menua, deskargatu nahi duzun edukimotaren arabera.
- 3. Bilatu dei-tonu bat edo irudi bat, eta deskargatu telefonoan.

# **Funtzio aurreratuak erabiltzea**

Eragiketa aurreratuak nola egin eta telefono mugikorraren funtzio gehigarriak nola erabili ikas dezakezu atal honetan.

# **Deien funtzio aurreratuak erabiltzea**

#### **Galdutako deiak bistaratzeko eta horiei erantzuteko**

Telefonoko pantailan agertuko dira galdutako deiak. Galdutako dei baten zenbakia markatzeko:

- 1. Sakatu berrespen-tekla.
- 2. Joan markatu nahi duzun galdutako deira.
- 3. Markatzeko, sakatu [-

#### **Orain dela gutxi markatutako zenbaki batera deitzeko**

- 1. Modu inaktiboan, sakatu  $\sim$ 1.
- 2. Mugitu eskuinera edo ezkerrera, dei-mota batera iritsi arte.
- 3. Mugitu gora edo behera, zenbaki batera edo izen batera.
- 4. Sakatu berrespen-tekla dei baten xehetasunak ikusteko edo [-] zenbaki bat markatzeko.

#### **Dei bat zain uzteko edo berreskuratzeko**

Sakatu <**Egon jar**.> dei bat zain uzteko eta <**Berreskuratu**> berreskuratzeko.

#### **Bigarren dei bat egiteko**

Zure sareak funtzio hori onartzen badu, dei baten barruan beste zenbaki bat marka dezakezu:

- 1. Sakatu <**Egon jar**.> lehen deia zain jartzeko.
- 2. Idatzi markatu nahi duzun bigarren zenbakia eta sakatu  $[-1]$ .
- 3. Sakatu <**Aldatu**>, dei batetik bestera igarotzeko.

#### **Bigarren dei bati erantzuteko**

Zure sareak funtzio hori onartzen badu, sarrerako bigarren dei bat erantzun dezakezu:

- 1. Sakatu [-] bigarren deiari erantzuteko. Lehen deia zain geratuko da automatikoki.
- 2. Sakatu <**Aldatu**>, dei batetik bestera igarotzeko.

#### **Multikonferentzia-dei bat egiteko (hainbat pertsonarekin)**

- 1. Deitu multikonferentzian sartu nahi duzu lehen pertsonari.
- 2. Lehen pertsonarekin konektatuta zaudenean, deitu bigarrenari.

Lehen pertsona zain geratuko da automatikoki.

3. Bigarren solaskidearekin konektatuta zaudenean, sakatu <**Aukerak**> **> Multikonferentzia**

#### **Nazioarteko zenbaki batera deitzeko**

- 1. Modu inaktiboan, luze sakatu [**0**] + karakterea sartzeko.
- 2. Idatzi markatu nahi duzun zenbaki osoa (herrialdearen kodea, eskualdeko kodea eta telefonozenbakia), eta, gero, sakatu  $\sim$  markatzeko.

#### **Contactos ataletik kontaktu bati deitzeko**

- 1. Menuen moduan, hautatu **Kontaktuak**
- 2. Joan nahi duzun zenbakira eta sakatu  $\sim$  1.

#### **Deia ez onartzeko**

Jasotako deia ez onartzeko, sakatu [mai]. Okupatuta dagoela adierazten duen tonua entzungo du deitzen duen pertsonak.

Automatikoki zenbat zenbakiren deiak ez onartzeko, erabili deiak automatikoki ez onartzeko funtzioa. Deiak automatikoki ez onartzeko aukera aktibatzeko eta ez onartzeko zenbakien zerrenda konfiguratzeko

- 1. Menuen moduan, hautatu **Ezarpanak > Deitu > Dei guztiak > Automatikoki ukatu.**
- 2. Sakatu <**Aldatu**> automatikoki ez onartzeko aukera aktibatzeko.
- 3. Mugitu behera eta hautatu **Baztertuen zerrenda.**
- 4. Sakatu <**Aukerak**> **> Gorde.**
- 5. Idatzi ez onartzeko zenbakia.
- 6. Sakatu berrespen-tekla.
- 7. Zenbaki gehiago gehitzeko, errepikatu 4 eta 6 pausoak.
- 8. Hautatu onartu nahi ez dituzun zenbakiak.
- 9. Sakatu < **Aukerak**> **> Gorde.**

#### **Kontaktuen funtzio aurreratuak erabiltzea**

#### **Kontaktu-txartela sortzeko**

1. Menuen moduan, hautatu **Kontaktuak**.

- 2. Sakatu <**Aukerak**> **> Ezarpenak > Nire izan txartela.**
- 3. Idatzi zure datu pertsonalak eta sakatu Gorde tekla.

#### **Kontaktu-talde bat sortzeko**

- 1. Menuen moduan, hautatu **Kontaktuak > Taldeak**
- 2. Sakatu <**Aukerak**> **> Taldea sortu**
- 3. Idatzi taldearen izena eta sakatu berrespen-tekla.
- 4. Taldearen dei-tonua ezartzeko, sakatu <**Aukerak**> **> Talde dei doinua >** <**Aldatu**>
- 5. Hautatu memoriako kokaleku bat (beharrezkoa bada).
- 6. Hautatu doinu bat.

# **Mezularitzako funtzio aurreratuak erabiltzea**

#### **Testu-txantiloi bat sortzeko**

- 1. Menuen moduan, hautatu **Mezuak > Nire karpetak > Txantiloiak.**
- 2. Sakatu <**Sortu**> txantiloi-leiho berri bat irekitzeko.
- 3. Idatzi testua eta sakatu berrespen-tekla txantiloia gordetzeko.

#### **Mezu berri batean testu-txantiloi bat sartzeko**

- 1. Menuen moduan, hautatu **Mezuak > Mezua sortu.**
- 2. Testua idazteko eremuan, sakatu <**Aukerak**> **> Testua gehitu > Txantiloia eta txantiloi bat.**

 **Berehalako mezularitza erabiltzeko** 

- 1. Menuen moduan, hautatu **Komunikazioak > Instanteko mezularitza.**
- 2. Sakatu <**Aukeratu**> testua idazteko leihoan.

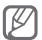

**Instanteko mezularitza** aukerara sartzen zaren lehen aldian, berresteko eskatuko dizu.

- 3. Idatzi erabiltzaile-izena eta pasahitza, eta sakatu <**Sign in**.>.
- 4. Hitz egin zure senide eta lagunekin berehalako mezularitza erabilita.

#### **Bluetooth mezularitza erabiltzeko**

- 1. Menuen moduan, hautatu **Komunikazioak > Bluetooth mezularitza**
- 2. Sakatu berrespen-tekla.
- 3. Sakatu <**Bai**> haririk gabeko Bluetooth funtzioa pizteko (beharrezkoa bada).
- 4. Sakatu <**Bilatu**>.
- 5. Hautatu gailu bat.
- 6. Bilatu beste gailu batzuk, eta lotu horietara. > 39. or.
- 7. Idatzi mezuaren testua eta sakatu berrespen-tekla.

## **Kameraren funtzio aurreratuak erabiltzea**

#### **Kameraren aukerak erabiltzeko**

Argazkiak atera aurretik, sakatu <**Aukerak**> aukera hauek erabiltzeko:

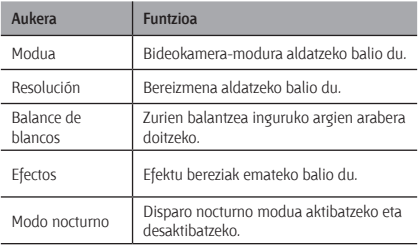

Bide bat grabatu aurretik, sakatu <**Aukerak**> aukera hauek erabiltzeko:

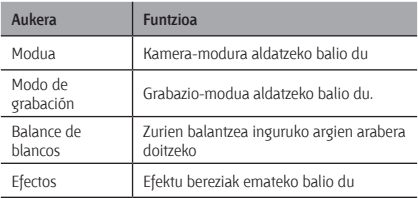

#### **Kameraren doikuntzak pertsonalizatzeko**

Argazki bat atera aurretik, hautatu <**Aukerak**> **> Ezarpenak** aukera hauetara sartzeko:

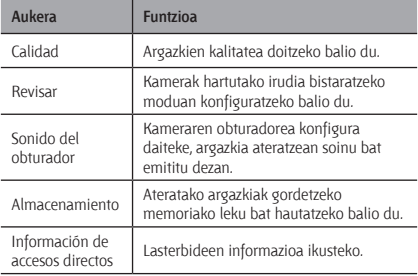

Bide bat grabatu aurretik, sakatu <**Opc**.> **> Ajustes**  aukera hauek erabiltzeko:

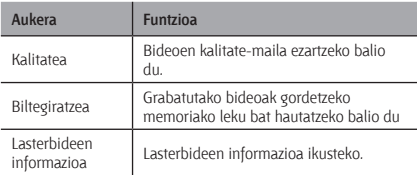

# **Musikaren funtzio aurreratuak erabiltzea**

 **Samsung Kies bidez musika-fitxategiak kopiatzeko** 

- 1. Menuen moduan, hautatu **Ezarpenak > Ordenagaili ezarpenak > Samsung Kies edo Biltegiratze masiboa**
- 2. PCrako datu-kable batekin, konektatu telefonoaren funtzio anitzeko hartunea ordenagailura.
- 3. Exekutatu Samsung Kies programa, eta kopiatu ordenagailuko fitxategiak telefonora.

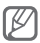

PC batetik telefonora datuak transferitzeko, Windows XP Service Pack 2 behar duzu.
### **Musika-fitxategiak memoria-txartel batean kopiatzeko**

- 1. Sartu memoria-txartel bat.
- 2. Menuen moduan, hautatu **Ezarpenak > Ordenagailu ezarpenak** edo **Biltegiratze masiboa**
- 3. PCrako datu-kable batekin, konektatu telefonoaren funtzio anitzeko hartunea ordenagailura. Konektatzean, leiho bat bistaratuko da ordenagailuan.
- 4. Ireki karpeta bat fitxategiak ikusteko.
- 5. Kopiatu ordenagailuko fitxategiak memoriatxartelean.

### **Erreprodukzio-zerrenda bat sortzeko**

- 1. Menuen moduan, hautatu **Musika > Liburutegia > Erreprodukzio zerrendak**
- 2. Sakatu <**Sortu**>.
- 3. Idatzi erreprodukzio-zerrendarentzat izenburu bat, eta sakatu berrespen-tekla.
- 4. Hautatu erreprodukzio-zerrenda berri bat.
- 5. Sakatu <**Aukerak**> **>** <**Gehitu**> **> Pistak**
- 6. Hautatu sartu nahi dituzun fitxategiak, eta sakatu <**Gehitu**>.

### **Musika-erreproduzitzailearen ezarpenak pertsonalizatzeko**

- 1. Menuen moduan, hautatu **Musika > Ezarpenak > Erreproduzitzailearen ezarpenak**
- 2. Doitu konfigurazioa musika-erreproduzitzailea pertsonalizatzeko.

### **FM irratitik abestiak grabatzeko**

- 1. Menuen moduan, hautatu **Aplikazioak > FM irratia**
- 2. Sakatu berrespen-tekla FM irratia pizteko.
- 3. Hautatu nahi duzun irrati-kanala.
- 4. Sakatu <**Aukerak**> **> Grabatu** grabatzen hasteko.
- 5. Amaitzean, sakatu <**Gelditu**>

#### **Gogoko irrati-kanalen zerrenda hautatzeko**

- 1. Menuen moduan, hautatu **Aplikazioak > FM irratia**
- 2. Hautatu irrati-kate bat gogokoen zerrendara gehitzeko.
- 3. Sakatu <**Aukerak**> **> Hona gehitu > Gogokoenak**
- 4. Hautatu katearentzako kokapen huts bat.

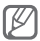

Zure gogoko irrati-kateetara sartzeko, sakatu kokapenaren zenbakia FM irratiaren pantailan.

## **Tresnak eta aplikazioak erabiltzea**

Ikas ezazu telefonoaren tresna eta aplikazio gehigarriekin lan egiten.

### **Bluetooth haririk gabeko funtzioa erabiltzea**

### **Bluetooth haririk gabeko funtzioa pizteko**

- 1. Menuen moduan, hautatu **Aplikazioak > Bluetooth.**
- 2. Hautatu <**Aukerak**> **> Ezarpenak.**
- 3. Joan ezkerrera edo eskuinera, Aktibatuta aukeraraino.
- 4. Beste gailuei telefonoa bilatzeko aukera emateko, hautatu **Actibatuta**, **Nire telefonoaren ikusgaitasuna**  aukeran **>** ikusteko aukera bat.

**Personalizar** hautatu baduzu, ezarri telefonoa zenbat denboraz egongo den ikusgai.

 **Bluetooth teknologia duten beste gailu batzuk bilatzeko eta haiekin konektatzeko** 

- 1. Menuen moduan, hautatu **Aplikazioak > Bluetooth.**
- 2. Sakatu berrespen-tekla.
- 3. Hautatu gailu bat.

4. Idatzi PIN bat haririk gabeko Bluetooth funtziorako, edo, bestela, beste gailuaren Bluetooth PINa, baldin badaukazu, eta hautatu <**Aukeratu**>. Beste gailuaren jabeak kode bera sartzen duenean, edo konexioa onartzen duenean, biak konektatuta egongo dira.

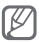

Gailuaren arabera, baliteke PINik behar ez izatea.

### **Bluetooth haririk gabeko funtzioaren bidez datuak bidaltzeko**

- 1. Hautatu bidali nahi duzun fitxategia edo elementua zure telefonoaren aplikazioetatik.
- 2. Sakatu <**Aukerak**> **> Izen txartela honen bidez bidali > Bluetooth.** (kontaktu baten datuak bidaltzen dituzunean, zehaztu zer datu bidali nahi dituzun.)

### **Bluetooth haririk gabeko funtzioaren bidez datuak jasotzeko**

- 1. Idatzi haririk gabeko Bluetooth funtzioaren PINa, eta sakatu < **Aukeratu** > (beharrezkoa bada).
- 2. Sakatu <**Bai**> gailuaren datuak jaso nahi dituzula berresteko (beharrezkoa bada).

### **Larrialdi-mezuak aktibatzea eta bidaltzea**

Larrialdietan familiakoei edo lagunei laguntza eskatzeko larrialdi-mezuak bidaltzeko aukera ematen du.

### **SOS mezua aktibatzea**

- 1. Menuen moduan, hautatu **Mezuak > Ezarpenak > Larrialdi mezuak > Bidalketa aukerak**
- 2. Sakatu <**Aldatu**>, **Aktibatuta** hautatzeko.
- 3. Joan behera eta sakatu <**Aldatu**> hartzaileen zerrenda .<br>irekitzeko.
- 4. Sakatu <**Aukerak**> **> Bilatu** kontaktuen zerrenda irekitzeko.
- 5. Hautatu kontaktua.
- 6. Hautatu zenbaki bat (behar izanez gero).
- 7. Kontaktuak hautatzen amaitutakoan, sakatu berrespen-tekla hartzaileak gordetzeko.
- 8. Joan behera eta jarri zenbat aldiz errepikatu nahi duzun larrialdi-mezua.
- 9. Sakatu <**Atzera**> **>** <**Bai**>.

### **Larrialdi-mezuak bidaltzeko**

- 1. Teklak blokeatuta daudela, sakatu bolumen-tekla lau aldiz larrialdi-mezu bat bidaltzeko aurrez zehaztutako zenbakiei. Telefonoa larrialdi-moduan jartzen da, eta aurrez ezarritako larrialdi-mezua bidaltzen du.
- 2. SOS modutik irteteko, sakatu  $\sqrt{2}$ .

### **Mugikor-bilatzailea aktibatzea**

- Norbaitek telefonoan SIM txartel berri bat sartzen duenean, mugikor-bilatzaileak kontaktu-zenbakia bidaltzen die aurrez aukeratutako bi hartzaileri, telefonoa non dagoen jakin eta berreskuratu ahal izateko.
- 1. Menduen moduan, hautatu **Ezarpenak > Segurtasuna > Arakatzaile mugikorra.**
- 2. Sartu zure pasahitza eta sakatu <**Onartu**>.

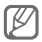

**Arakatzaile mugikorra** aukeran sartzen zaren lehen aldian, pasahitz bat sortzeko eta berresteko eskatuko dizu.

- 3. Sakatu berrespen-tekla **Aktibatuta** hautatzeko.
- 4. Zoaz behera eta sakatu berrespen-tekla hartzailezerrenda irekitzeko.
- 5. Sakatu <**Aukerak**> **> Kontaktuak** kontaktuen zerrenda irekitzeko.
- 6. Hautatu kontaktua.
- 7. Hautatu zenbaki bat (behar izanez gero).
- 8. Kontaktuak hautatu ondoren, sakatu <**Selecc**>.
- 9. Sakatu berrespen-tekla hartzaileak gordetzeko.
- 10. Joan behera eta idatzi hartzailearen izena.
- 11. Sakatu berrespen-tekla **>** <**Aukeratu**>.

### **Gezurrezko deiak egitea**

Dei bat jaso duzun itxurak egin ditzakezu bilera batetik ateratzeko edo nahi ez duzun elkarrizketarik ez izateko.

### **Gezurrezko deien funtzioa aktibatzeko**

#### Menuen moduan, hautatu **Ezarpenak > Deitu > Dei faltsua > Dei faltsuaren laster tekla > Aktibatuta**

### **Dei faltsua egiteko**

- • Modu inaktiboan, luze sakatu nabigazio-tekla beherantz.
- • Teklak blokeatuta daudela, sakatu nabigazio-tekla beherantz lau aldiz.

### **Ahots-oharrak grabatzea eta erreproduzitzea**

 **Ahots-ohar bat grabatzeko** 

- 1. Menuen moduan, hautatu **Aplikazioak > Ahots grabagailua.**
- 2. Sakatu berrespen-tekla, grabatzen hasteko.
- 3. Esan oharra mikrofonoan.
- 4. Hitz egiten amaitzean, sakatu <**Gelditu**>.

### **Ahots-ohar bat erreproduzitzeko**

- 1. Ahots-grabagailuaren pantailan, sakatu <**Aukerak**> **> Soinuetara joan.**
- 2. Hautatu fitxategi bat.

### **Web-ean argazkiak eta bideoak bistaratzea**

Ikasi webguneetan sartzen, argazkiak eta blogak partekatzeko, eta argazkiak eta bideoak ikusteko.

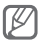

Baliteke funtzio hori erabilgarri ez egotea, herrialdearen edo zerbitzu-hornitzailearen arabera.

- 1. Menuen moduan, hautatu **Komunikazioak > Erkidegoak.**
- 2. Hautatu ikusi nahi duzun webgunea edo bloga
- 3. Sartu erabiltzailearen IDa eta helmugako pasahitza (behar izanez gero).

### **Java-rako aplikazioak eta jokoak erabiltzea**

- 1. Menuen moduan, hautatu **Aplikazioak > Jokoak eta gehiago.**
- 2. Hautatu joko bat edo aplikazio bat zerrendan, eta segitu pantailako jarraibideei.

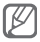

- • Baliteke Java jokoak eta aplikazioak deskargatzea bateragarria ez izatea telefonoak duen softwarearekin.
- • Joko batzuk edo beste batzuk egon daitezke eskuragarri, lurraldearen edo zerbitzu-hornitzailearen arabera. Jokoaren kontrolak eta aukerak aldatu egin daitezke.

## **Munduko erloju bat sortzea**

- 1. Menuen moduan, sakatu A**ntolatzailea > Munduko ordularia.**
- 2. Sakatu berrespen-tekla.
- 3. Joan ezkerrera edo eskuinera, ordu-eremu bateraino, eta sakatu <**Gehitu**>.
- 4. Munduko erloju gehiago gehitzeko, errepikatu aurreko 2 eta 3 pausoak.

### **Alarmak konfiguratzea eta erabiltzea**

Ikas ezazu alarmak konfiguratzen eta kontrolatzen ekitaldi garrantzitsuetarako.

### **Alarma berria konfiguratzeko**

- 1. Menuen moduan, hautatu **Antolatzailea > Alarmak.**
- 2. Sakatu <**Sortu**>.
- 3. Definitu alarmaren xehetasunak.
- 4. Sakatu <**Gorde**>.

#### **Alarma gelditzeko**

Alarma aktibatzen denean:

- • Sakatu <**Gorde**> edo berrespen-tekla alarma gelditzeko.
- • Sakatu <**Errepikatu**> alarma hurrengo errepikapenera arte isilarazteko.

### **Alarma desaktibatzeko**

- 1. Menuen moduan, hautatu **Antolatzailea > Alarmak.**
- 2. Ioan desaktibatu nahi duzun alarmara.
- 3. Sakatu <**Aukerak**> **> Desaktibatu alarma.**

### **Kalkulagailua erabiltzea**

- 1. Menuen moduan, hautatu **Organiz > Calculadora.**
- 2. Erabili pantailako kalkulagailuaren teklak oinarrizko matematika-eragiketak egiteko.

### **Neurriak eta monetak bihurtzea**

- 1. Menuen moduan, hautatu **Organiz > Conversor >**  bihurketa-mota bat.
- 2. Idatzi dibisak, neurriak eta unitateak dagozkien eremuetan.

### **Tenporizadorea doitzea**

- 1. Menuen moduan, hautatu **Aplikazioak > Tenporizadorea**
- 2. Idatzi atzerako kontaketa egiteko denbora, eta sakatu <**Abiarazi**>.
- 3. Tenporizadoreak amaitzean, sakatu <**Onartu**> alerta gelditzeko.

### **Kronometroa erabiltzea**

- 1. Menuen moduan, hautatu **Aplikazioak > Kronometroa**
- 2. Sakatu <**Abiarazi**> kronometroa martxan jartzeko.
- 3. Sakatu berrespen-tekla, itzulien denborak grabatzeko.
- 4. Amaitutakoan, sakatu <**Gelditu**>.
- 5. Hautatu <**Berrezarri**> grabatutako denborak ezabatzeko.

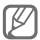

Itzulien denborak erregistratzeaz gain, itzulien arteko denborak ere erregistratzen dira. Tarteak egiaztatzeko, mugitu eskuinera edo ezkerrera, **Bira** aukeraraino.

### **Zeregin berria sortzea**

- 1. Menuen moduan, hautatu **Antolatzailea > Ataza.**
- 2. Sakatu <**Sortu**>.
- 3. Idatzi zereginaren xehetasunak.
- 4. Sakatu <**Gorde**>.

### **Testu-ohar bat sortzea**

- 1. Menuen moduan, hautatu **Antolatzailea > Memoranduma.**
- 2. Sakatu <**Sortu**>.

3. Idatzi testu-gogorarazlea eta sakatu berrespen-tekla.

### **Egutegia antolatzea**

### **Egutegiaren ikuspegia aldatzeko**

- 1. Menuen moduan, hautatu **Antolatzailea > Egutegia.**
- 2. Sakatu <**Aukerak**> **> Astez aste ikusi** edo **Ikusi hilabetearen arabera.**

#### **Gertaera bat sortzeko**

- 1. Menuen moduan, hautatu **Antolatzailea > Egutegia.**
- 2. Sakatu <**Aukerak**> **> Sortu >** gertaera-mota bat.
- 3. Idatzi ekitaldiari buruzko xehetasunak, beharrezkoa dena.
- 4. Sakatu <**Gorde**>.

### **Gertaera bat bistaratzeko**

- 1. Menuen moduan, hautatu **Antolatzailea > Egutegia.**
- 2. Hautatu data bat egutegian.
- 3. Hautatu ekitaldi bat xehetasunak ikusteko.

### **Datuen segurtasun-kopiak egitea**

Erabili segurtasun-kopien administratzailea datuak (menuak, kontaktuak eta zereginak) memoria-txartelean edo **Nire fitxategiak** aukeran gordetzeko. Beharrezkoa bada, berrezarri telefonoan.

### **Datuen segurtasun-kopiak egiteko**

- 1. Menuen moduan, hautatu **Ezarpenak > Babeskopia kudeatzailea.**
- 2. Hautatu **Babeskopia**.
- 3. Hautatu kategoria bat, eta hautatu segurtasun-kopia egin nahi diezun elementuak.
- 4. Sakatu <**Babeskopia**>.

### **Datuak berrezartzeko**

- 1. Menuen moduan, hautatu E**zarpenak > Babeskopia kudeatzailea.**
- 2. Hautatu **Berrezarri**.
- 3. Hautatu kategoria bat eta berrezarri nahi dituzun elementuak.
- 4. Sakatu <**Berrezarri**>.

## **Arazoen konponketa**

**Zure telefonoa piztean edo erabiltzen ari zarela, kode hauetako bat sartzeko eskatuko dizu:**

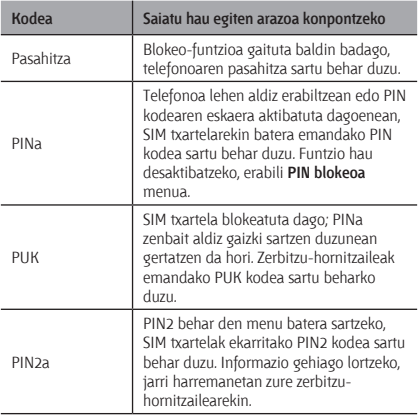

### **Telefonoan "Zerbitzurik gabe" edo "Errore sarean" agertzen da.**

- • Harrera gal dezakezu seinale ahula edo harrera gutxi dagoen lekuetan. Joan beste leku batera, eta saiatu berriro.
- • Harpidetzarik gabe ezin duzu zenbait aukeratara sartu. Jarri harremanetan zerbitzu-hornitzailearekin, xehetasun gehiago eskatzeko.

### **Deiak deskonektatu egiten dira**

Baliteke sarearen konexioa galdetzea, seinale gutxi edo harrera ahula dagoen eremuetan. Joan beste leku batera, eta saiatu berriro.

### **Irteerako deiak ez dira konektatzen**

- • Egiaztatu Markatu tekla sakatu duzula.
- • Ziurtatu telefonia mugikorreko sare egokian sartzen ari zarela.
- • Ziurtatu markatzen ari zaren zenbaki horretarako deiak ez dituzula mugatu.

### **Sarrerako deiak ez dira konektatzen**

- Ziurtatu telefonoa piztuta dagoela.
- • Ziurtatu telefonia mugikorreko sare egokian sartzen ari zarela.
- • Ziurtatu zenbaki horretarako sarrerako deiak ez dituzula mugatu.

### **Hitz egiten ari zarela, solaskideak ez dizu entzuten**

- • Ziurtatu ez zarela ari mugikorraren mikrofonoa estaltzen.
- • Ziurtatu mikrofonoa zure ahotik hurbil dagoela.
- • Esku libreko gailua erabiltzen ari bazara, ziurtatu behar bezala konektatuta dagoela.

### **Audioaren kalitatea txarra da**

- • Egiaztatu ez duzula blokeatzen telefonoaren barneko antena.
- • Harrera gal dezakezu seinale ahula edo harrera gutxi dagoen lekuetan. Joan beste leku batera, eta saiatu berriro.

### **Kontaktuen zerrendatik markatzen duzunean, deia ez da konektatzen**

- • Ziurtatu kontaktuen zerrendan gordetako telefonozenbakia zuzena dela.
- • Idatzi eta gorde berriro zenbakia, beharrezkoa bada.
- • Ziurtatu kontaktu horren zenbakietarako deiak ez daudela murriztuta.

### **Telefonoak soinua egiten du, eta bateriaren ikonoa keinuka ari da.**

Bateria gutxi du. Kargatu edo ordeztu bateria telefonoa erabiltzen jarraitzeko.

### **Bateria ez da behar bezala kargatzen edo telefonoa itzali egiten da**

- • Baliteke bateriaren terminalak zikinak egotea. Garbitu urre koloreko kontaktuak zapi garbi eta leun batekin, eta saiatu bateria berriro kargatzen.
- • Bateria erabat kargatzen ez bada, jarri bateria berri bat. (Ikus hondakinak behar bezala botatzeko tokiko ordenantzak.)

### **Telefonoa beroa dago**

Energia gehiago behar duten aplikazioak erabiltzen dituzunean edo aplikazioak denbora luzean erabiltzen dituzunean, baliteke telefonoa berotzea. Hori normala da, eta ez luke eraginik izan behar telefonoaren bizitza erabilgarrian edo errendimenduan.

### **Errore-mezuak agertzen dira kamera abiaraztean**

Samsung telefono mugikorrak memoria librea eta bateria nahikoa izan behar ditu kamerako aplikazioak erabiltzeko. Kamera abiaraztean, errore-mezuak agertzen badira, saiatu hau egiten:

- • Kargatu bateria edo ordezka ezazu guztiz kargatuta dagoen baten ordez.
- • Eraman datuak PC batera edo gailutik kendu, memorian tokia uzteko.
- • Berrabiarazi telefonoa. Iradokizun hauei kasu eginda ere kameraren aplikazioarekin oraindik ere arazoak badituzu, jarri harremanetan Samsung-en zerbitzu teknikoko zentroarekin.

### **Errore-mezuak agertzen dira FM irratia abiaraztean**

Zure Samsung telefono mugikorreko FM irratiak entzungailuen kablea erabiltzen du antena gisa. Entzungailua konektatuta ez badago, FM irratiak ezingo ditu jaso irrati-kateen transmisioak. FM irratia erabiltzeko, lehendabizi egiaztatu entzungailuak zuzen konektatuta daudela. Ondoren, bilatu eta gorde eskura dauden irrati-kateak. Pauso horiek egin ondoren FM irratirik ezin baduzu erabili, saia zaitez irrati-kate hori hartzen beste gailu batekin. Beste gailuan irrati-katea entzun badezakezu, litekeena da zure gailua konpondu behar izatea. Jarri harremanetan Samsungen zerbitzu teknikoarekin.

### **Errore-mezuak agertzen dira musika-fitxategiak irekitzean**

Litekeena da hainbat arrazoirengatik musikafitxategi batzuk ez erreproduzitzea Samsung telefono mugikorrean. Telefonoan musika-fitxategiak irekitzean errore-mezuak agertzen badira, saiatu hau egiten:

- • Eraman datuak PC batera edo gailutik kendu, memorian tokia uzteko.
- • Egiaztatu musika-fitxategi hori ez dagoela Eskubide Digitalen Administrazioak babestuta (DRM). DRMak babestua badago, egiaztatu fitxategia erreproduzitzeko beharrezkoa den lizentzia edo gakoa duzula.
- • Egiaztatu telefonoak fitxategi-mota hori onartzen duela.

### **Ezin da beste Bluetooth gailu bat kokatu**

- • Ziurtatu beste telefonoan Bluetooth haririk gabeko funtzioa aktibatuta dagoela.
- • Ziurtatu Bluetooth haririk gabeko funtzioa aktibatuta dagoela konektatu nahi duzun gailuan, beharrezkoa bada.
- • Ziurtatu zure telefonoaren eta beste Bluetooth gailuaren artean ez daudela 10 metro baino gehiago.

Aurreko irtenbideekin arazoa konpontzen ez bada, jarri harremanetan Samsung-en zerbitzu teknikoarekin.

### **Ezin da konexiorik ezarri telefonoa PCra konektatzean**

- • Egiaztatu PCrako datu-kablea telefonoarekin bateragarria dela.
- • Ziurtatu PCan dagozkien kontrolagailu guztiak instalatuta eta eguneratuta dituzula.

# **Segurtasun-neurriak**

Gailua erabili aurretik, irakurri ondorengo informazioa, zuri edo beste norbaiti lesiorik ez eragiteko eta gailua ez hondatzeko.

### **Oharra: saihestu deskarga elektrikoak, suteak eta leherketak.**

**Ez erabili elikatze-kable edo konektore hondaturik, ez eta entxufe solterik ere.**

**Ez ukitu elikatze-kableak esku bustiekin, eta ez egin tira kabletik kargagailua deskonektatzeko.**

**Ez tolestu eta ez hondatu elikatze-kablea.**

**Ez erabili gailua kargatzen ari den bitartean, eta ez ukitu esku bustiekin.**

**Ez eragin zirkuitulaburrik kargagailuan, ez eta baterian ere.**

**Ez kolpatu kargagailua eta bateria, eta ez utzi erortzen.**

**Ez kargatu bateria fabrikatzaileak onartu ez dituen bateriekin.**

**Ez erabili gailua tximista-ekaitza dagoenean.** Zure gailuak huts egin dezake, eta deskarga elektriko bat jasotzeko arriskua areagotu egin daiteke.

#### **Ez manipulatu hondatuta dauden edo ihesak dituzten litioi-ioizko bateriak.**

Litioi-ioizko bateriak modu seguruan botatzeko, jarri harremanetan gertuen duzun baimendutako zerbitzuzentroarekin.

#### **Kontuz erabili eta bota bateriak eta kargagailuak**

- Samsung-ek onartutako eta bereziki gailuarentzat diseinatutako bateriak eta kargagailuak soilik erabili. Bateragarriak ez diren bateriek eta kargagailuek lesio fisiko larriak eragin diezazkizukete zuri edo kalteak eragin diezazkiokete gailuari.
- • Ez bota bateriak eta gailuak sutara. Erabilitako bateriak edo gailuak botatzean, bete tokiko arau guztiak.
- • Ez jarri inoiz bateriak edo gailuak berotzen duten tresnen gainean (adibidez, labeak, mikrouhin-labeak, berogailuak edo erradiadoreak). Bateriak lehertu egin daitezke gehiegi berotuz gero.
- • Inoiz ez zanpatu edo zulatu bateria. Saihestu goi-presioko tokietan jartzea; izan ere, barneko zirkuitulabur bat gerta daiteke eta gehiegi berotu daiteke.

#### **Saia zaitez telefonoari, bateriei eta kargagailuei kalterik ez eragiten.**

- Saia zaitez bateriak tenperatura oso altuetan edo oso baxuetan ez jartzen.
- • Muturreko tenperaturek gailua deformatzea eragin dezakete, eta kargatzeko gaitasuna eta baterien bizitza erabilgarria murriztu dezakete.
- • Saia zaitez bateria ez jartzen objektu metalikoak ukitzeko moduan; izan ere, bateriaren terminal positiboen eta negatiboen artean konexioa sor dezake horrek, eta bateria aldi baterako edo behin betiko hondatu.
- Ez erabili inoiz hondatutako kargagailurik, ez eta bateriarik ere.

### **Kontuz: gailua gune murriztuetan erabiltzen baduzu, segi aholkuei eta segurtasun-arauei.**

#### **Itzali gailua erabiltzea galarazita dagoen tokietan.**

Eremu partikularretan gailu mugikorren erabilera murrizten duten arau guztiak bete.

#### **Ez erabili gailua beste gailu elektronikoetatik gertu.**

Gailu elektroniko gehienek irrati-maiztasuneko seinaleak erabiltzen dituzte. Gailuak interferentziak sor ditzake beste gailu elektroniko batzuekin.

#### **Ez erabili telefonoa taupada-markagailuetatik gertu.**

- • Ahal dela, erabili gailua taupada-markagailutik 15 cm-ra gutxienez, gailuak interferentziak sor baititzake.
- • Erabili behar baduzu, eduki ezazu taupada-markagailutik 15 cm-ra gutxienez.
- • Taupada-markagailuarekiko interferentziak ahalik eta gehiena gutxitzeko, erabili gailua taupada-markagailua ez duzun gorputzeko aldean.

#### **Ez erabili gailua erietxeetan, ez eta irrati-maiztasunaren ondorioz interferentziak sor ditzaketen ekipo medikoetatik gertu ere.**

Ekipo medikoren bat erabiltzen baduzu, jarri harremanetan fabrikatzailearekin ekipoak irrati-maiztasunetatik babestuta daudela ziurtatzeko.

#### **Audifono bat erabiltzen baduzu, jarri harremanetan fabrikatzailearekin irrati-maiztasunari buruzko informazioa eskuratzeko.**

Audifono batzuek interferentziak izan ditzakete gailuaren irratimaiztasunak eraginda. Jarri harremanetan fabrikatzailearekin, audifonoa babestuta dagoela ziurtatzeko.

#### **Itzali gailua lehergaiak egon daitezkeen inguruetan**

- • Lehergaiak egon daitezkeen inguruetan, itzali gailua bateria kendu beharrean.
- • Bete beti lehergaiak egon daitezkeen inguruetako arauak, jarraibideak eta ohar-seinaleak.
- • Ez erabili gailua erregaia hartzeko lekuetan (zerbitzuguneak), ez eta erregai edo gai kimikoen ondoan ere.
- • Ez biltegiratu eta ez eraman suak har dezakeen likidorik, gasik edo leher daitekeen materialik gailua eta haren piezak edo osagarriak doazen leku berean.

#### **Itzali gailua hegazkin baten barruan zaudenean.**

Legez kanpokoa da gailua hegazkin baten barruan erabiltzea. Interferentziak izan ditzake hegazkinaren nabigazio-tresna elektronikoekin.

#### **Baliteke ibilgailu motordun baten gailu elektronikoek behar bezala ez funtzionatzea gailuaren irrati-maiztasuna dela eta.**

Baliteke zure ibilgailuaren gailu elektronikoek behar bezala ez funtzionatzea gailuaren irrati-maiztasuna dela eta. Jar zaitez fabrikatzailearekin harremanetan informazio gehiago eskuratzeko.

### **Bete itzazu ibilgailu bat gidatzean gailu mugikorrak erabiltzeari buruzko aholku eta arau guztiak.**

Gidatzen duzun bitartean, ibilgailua modu seguruan eramatea da zure ardura nagusia. Legez galarazita badago, ez erabili gailu mugikorra gidatzen duzun bitartean. Zure eta gainerakoen segurtasunerako, jokatu zentzuz, eta gogoratu aholku hauek:

- • Erabili esku libreko gailu bat.
- • Ezagutu gailua eta haren funtzio praktikoak, markaketa bizkorra eta berriro deitzeko funtzioa esate baterako. Funtzio horiei esker, laburtu egiten da gailu mugikorrarekin deiak egiteko edo jasotzeko denbora.
- • Jarri gailua erraz har dezakezun toki batean. Jar ezazu errepidera begiratuz iristeko moduko toki batean. Egokia ez den une batean dei bat jasotzen baduzu, utzi zure ahotspostontziari erantzuten.
- • Esan deitzaileari gidatzen ari zarela. Eten deiak zirkulazio handia edo eguraldi txarra dagoenean. Euria, elur bustia, elurra, izotza edo zirkulazio handia arriskutsuak izan daitezke.
- Ez idatzi edo bilatu telefono-zenbakirik. Zeregin bat idazteak edo agendan begiratzeak arreta galaraz diezazuke zure ardura nagusian, ziurtasunez gidatzean.
- • Zuhurtziaz markatu eta ebaluatu zirkulazioa. Mugitzen ari ez zarenean edo abiatu aurretik egin deiak. Saiatu autoa geldirik dagoela programatzen deiak. Dei bat egin behar baduzu, markatu zenbaki batzuk bakarrik, egiaztatu errepidearen egoera atzerako ispiluetatik, eta jarraitu markatzen.
- • Ez izan arreta galaraz diezazukeen eta estresa edo emozioa eragin diezazukeen elkarrizketarik. Esan deitzaileari gidatzen ari zarela, eta eten errepideko arreta galarazten dizuten deiak.
- • Erabili gailua laguntza eskatzeko. Sute, auto-istripu edo larrialdi medikoren bat gertatuz gero, markatu larrialdizenbakia.
- • Erabili mugikorra larrialdi-egoeran dauden beste pertsonei laguntzeko. Auto-istripu bat, delitu bat edo larrialdi handi bat ikusten baduzu eta norbaiten bizia arriskuan badago, deitu tokiko larrialdi-zenbakira.
- Behar den kasu guztietan, deitu errepideetako laguntzazerbitzuetara edo laguntza-zerbitzu berezi batera, hain larria ez den gertaeraren bat izan denean. Arriskurik eragiten ez duen eta matxuratuta dagoen ibilgailu bat, hondatutako trafikoseinale bat, zauriturik izan ez den garrantzi gutxiko istripuren bat edo lapurtu egin dutela ziur dakizun ibilgailu bat ikusten baduzu, deitu errepideko laguntza-zerbitzuetara edo beste larrialdi-zerbitzu berezi batera.

### **Gailu mugikorraren zaintza eta erabilera egokiak**

#### **Ez busti telefonoa.**

- • Hezetasunak eta likidoek gailuko piezak edo zirkuitu elektronikoak honda ditzakete.
- • Heze baldin badago, atera bateria gailua piztu gabe. Lehortu eskuoihal batekin, eta eraman zerbitzu-zentro batera.
- • Urak gailuaren barruan eragindako kalteak adierazten dituen etiketaren kolorea aldatzen dute likidoek. Urak gailuan kalteak eraginez gero, baliorik gabe gera daiteke fabrikatzailearen bermea.

#### **Ez erabili eta ez gorde gailua leku zikinetan edo hautsez betetakoetan.**

Gailuak ondo ez funtzionatzea eragin dezake hautsak.

#### **Ez utzi gailua inklinatutako gainazaletan.**

Erortzen bada, hondatu egin daiteke.

#### **Ez gorde gailua toki bero edo hotzetan. Erabili beti –20 °C eta 50 °C bitartean.**

- • Gailua ibilgailu itxi batean utziz gero, baliteke lehertzea, barruko tenperatura 80 ºC-ra irits baitaiteke.
- • Ez utzi gailua denbora luzean eguzkiaren argiak zuzenean jotzen duela (adibidez, autoaren aginte-mahaiaren gainean).
- • Gorde bateria 0 °C eta 40 °C bitartean.

#### **Ez gorde gailua metalezko objektuekin (txanponak, giltzak eta lepokoak, adibidez).**

- • Deformatu egin daiteke, edo ongi ez ibiltzea eragin dezakete.
- • Bateriaren terminalek metalezko objektuak ukitzen badituzte, sutea sor daiteke.

#### **Ez gorde gailua eremu magnetikoetatik gertu.**

- • Baliteke gailua gaizki funtzionatzen hastea eta bateria deskargatzea, eremu horien ondorioz.
- • Banda magnetikoak dituzten txartelak (kreditu-txartelak, telefono-txartelak, aurrezki-libretak eta ontziratze-txartelak) hondatu egin daitezke eremu magnetikoen ondorioz.
- • Ez erabili itxiera magnetikoak dituzten kutxatilak edo osagarriak, eta ez utzi gailua eremu magnetikoekin kontaktuan denbora luzez.

#### **Ez gorde gailua berogailuetan, mikrouhin-labeetan, sukaldeko ekipo beroetan eta goi-presioko edukiontzietan, ezta horietatik gertu ere.**

- • Bateriak ihesak izan ditzake.
- Bateria gehiegi berotu daiteke, eta sutea eragin.

#### **Ez utzi gailuari erortzen, eta ez eman kolpe handirik.**

- • Pantaila hondatu egin daiteke.
- • Tolesten edo itxuraldatzen baduzu, litekeena da gailua hondatzea eta piezek ondo ez funtzionatzea.

#### **Ez erabili flasha pertsonen edo animalien begietatik gertuegi.**

Ikusmena aldi batez gal daiteke edo begiak kaltetu ditzake.

#### **Saiatu bateriak eta kargagailuak ahalik eta bizitza erabilgarri luzeena izan dezaten**

- • Ez kargatu bateria astebete baino gehiago, gehiegizko kargak haren bizitza erabilgarria moztu baitezake.
- • Denborarekin, bateriak deskargatu egiten dira erabiltzen ez badira, eta beharrezkoa da berriro erabiltzeko kargatzea.
- • Erabili behar ez direnean, deskonektatu kargagailuak energiaiturrietatik.
- • Erabili bateriak diseinatuta dauden helbururako bakarrik.

#### **Fabrikatzaileak onartutako bateriak, kargagailuak, osagarriak eta hornigaiak bakarrik erabili.**

- Bateria edo kargagailu generikoak erabiltzearen ondorioz, gailuaren bizitza erabilgarria laburtu egin daiteke, edo funtzionamendu okerra eragin daiteke.
- • Samsung ez da erabiltzailearen segurtasunaren arduradun, markak onartutakoak ez diren osagarriak edo hornidurak erabiliz gero.

#### **Ez kosk egin edo miazkatu gailua edo bateria.**

- • Gailua honda daiteke edo leherketa bat eragin.
- • Gailua umeek erabiltzen dutenean, ziurtatu behar bezala erabiltzen dutela.

#### **Telefonoz hitz egiten ari zarela:**

- • Eduki ezazu bertikalean, betiko telefonoarekin egingo zenukeen bezala.
- • Mikrofonotik hurbil hitz egin.
- • Saiatu gailuaren barneko antenarekin kontakturik ez izaten. Antena ukitzen baduzu, deiaren kalitatea okertu egin daiteke. Behar baino irrati-maiztasun bidezko transmisio gehiago eragin dezake.

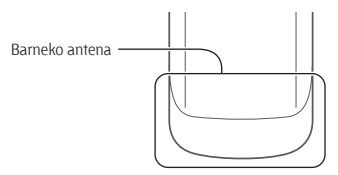

• Gailua erabiltzean, eutsi eskua erlaxatuta duzula, kontuz sakatu teklak, erabili tekla gutxiago sakatzeko teklak (adibidez, txantiloiak eta testu prediktiboa) eta maiz hartu atseden.

#### **Babestu entzumena**

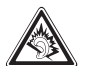

- • Soinuen gehiegizko mailak entzumenari kalte egin diezaioke.
- • Gidatzen ari zarela soinua altuegi izanez gero, arreta galaraz dezake, eta istripua eragin.
- • Jaitsi bolumena entzungailuak audio-iturri batera konektatu aurretik, eta erabili behar duzun bolumen minimoa musika edo elkarrizketa entzuteko.

#### **Ibiltzen edo mugitzen ari zarenean, erabili gailua arretaz.**

Arretaz begiratu inguruetara, zuri eta ingurukoei lesio fisikoak ez eragiteko.

#### **Ez eraman gailua kanpoko poltsikoetan edo gerriaren inguruan.**

Eroriz gero, min hartu dezakezu, edo gailua hondatu egin daiteke.

#### **Ez desmuntatu, aldatu edo konpondu gailua.**

- • Gailuan aldaketaren b at eginez gero, fabrikatzailearen bermea bertan behera gera daiteke. Laguntza teknikoa jasotzeko, eraman gailua Samsungen zerbitzu-zentro batera.
- • Ez desmuntatu edo zulatu bateria, horrek leherketa edo sute bat eragin baitezake.

#### **Ez pintatu telefonoa.**

Pinturak trabak sor ditzake gailuaren zati mugikorretan, eta ongi funtzionatzea eragotzi. Gailuaren pinturari edo metalezko piezei alergia badiezu, ez erabili gehiago, eta jo medikuarengana.

#### **Telefonoa garbitzen duzunean:**

- • Erabili eskuoihal bat edo trapu bat gailua edo kargagailua garbitzeko.
- • Garbitu bateriaren terminalak kotoiaz edo eskuoihal batez.
- • Ez erabili gai kimikorik ez eta garbigarririk ere.

#### **Ez erabili gailua, pantaila pitzatuta edo hautsita badago.**

Hautsitako beirak zauriak eragin ditzake eskuetan eta aurpegian. Eraman gailua Samsungen zerbitzu-zentro batera, konpontzeko.

#### **Ez erabili diseinatuta dagoen helbururako ez bada.**

Gailua jendaurrean erabiltzen duzunean, saiatu ingurukoak ez molestatzen.

#### **Ez utzi haurrei gailua erabiltzen.**

Gailua ez da jostailu bat. Ez utzi umeei mugikorrekin jolasten; min har dezakete, eta beste batzuei min egin, gailua honda dezakete, edo kontsumo-gastua areagotuko duten deiak egin ditzakete.

#### **Kontuz instalatu gailu mugikorrak eta gainerako tresnak**

- • Ziurtatu gailu mugikor osoa eta zure ibilgailuak instalatutako lotutako tresnak modu ziurrean muntatuta daudela.
- • Ez jarri gailua eta osagarriak airbag-etik gertu edo airbag-a zabaltzen den tokian. Ongi instalatuta ez dauden haririk gabeko ekipoek lesio larriak eragin ditzakete airbag-ak bizkor puzten direnean.

#### **Langile adituei soilik utzi gailuaren mantentze-lanak egiten**

Baliteke kalteak sorraraztea eta fabrikatzailearen bermea bertan behera geratzea, baldin eta adituak ez diren langileei gailuaren mantentze-lanak egiten uzten badiezu.

#### **Kontuz erabili SIM txartelak eta memoria-txartelak**

- • Ez atera txartela gailua informazioa transferitzen ari den bitartean edo txartelera sarbidea duzunean; izan ere, datuak gal ditzakezu, eta txartela edo gailua hondatu.
- • Babestu txartelak deskarga bortitzetatik, elektrizitate estatikotik eta beste gailu batzuek eragindako zarata elektrikotik.
- • Ez ukitu urre koloreko kontaktuak edo terminalak behatzekin edo metalezko objektuekin. Txartela zikina badago, garbitu zapi leun batekin.

#### **Bermatu larrialdi-zerbitzuetarako sarbidea**

Baliteke eremu edo egoera batzuetan larrialdi-deiak egiteko aukerarik ez izatea. Urruneko herrialdeetara edo garabidean daudenetara joan aurretik, planifikatu larrialdi-zerbitzuekin harremanetan jartzeko metodo bat.

### **Absortzio espezifikoaren tasaren ziurtagiriari buruzko informazioa (SAR, Specific Absorption Rate)**

Irratien eta telekomunikazio-tresnen irrati-maiztasunaren energiarekiko esposizioa mugatzen duten Europako Batasuneko (EB) arauak betetzen ditu gailuak. Arau hauek gehienezko esposizio-maila (absortzio espezifikoaren tasa edo SAR deitua), hau da, 2,0 W/kg, gainditzen duten gailu mugikorren salmenta eragotzi egiten dute.

Probetan, modelo honetarako gehienezko SAR balioa 0,526 W/ kg izan zen. Erabilera normalarekin baliteke benetako SAR maila baxuagoa izatea, hurbileneko estaziora seinalea igortzeko beharrezkoa den irrati-maiztasuneko energia soilik igortzeko diseinatuta baitago telefonoa. Ahal izanez gero automatikoki maila txikiagoak igortzen dituenez, gailuak murriztu egiten du erabiltzaileak jasotzen duen irrati-maiztasuneko energia.

Erabiltzailearen eskuliburu honen atzealdeko adostasundeklarazioak frogatzen du gailuak betetzen duela telekomunikazioko ekipo terminalei buruzko Europako direktiba (R&TTE). SARi eta horren inguruko EBko arauei buruzko informazio gehiago eskuratzeko, ikus Samsung-en telefonia mugikorraren webgunea.

### **Produktu hau behar bezala botatzea**

(Gailu elektriko eta elektronikoen hondakinak)

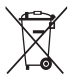

(Europako Batasunean eta hondakinen gaikako bilketako sistemak dituzten Europako beste herrialde batzuetan)

> Produktuan, osagarrietan edo harekin batera doan material informatiboan ikur hori agertzen bada, horrek

esan nahi du produktuaren edo haren osagarri elektronikoen (kargagailua, entzungailuak, USB kablea) bizitza baliagarria amaitzean ez direla bota behar etxeko gainerako hondakinekin. Hondakinak kontrolik gabe botatzeagatik ingurumenari edo osasunari sor dakizkiokeen kalteak saihesteko, bereizi produktu horiek gainerako hondakinetatik, eta birziklatu behar bezala. Horrela, baliabide materialen berrerabilpen jasangarria bultzatzen da.

Erabiltzaile partikularrak produktua erosi zuten saltokiarekin edo tokiko agintariekin harremanetan jar daitezke, modu ekologiko eta seguruan birziklatzeko nora eraman dezaketen jakiteko. Enpresa-erabiltzaileak hornitzailearekin harremanetan jar daitezke, erosketa-kontratuaren baldintzen berri jakiteko. Produktu hau eta berekin dakartzan osagarri elektronikoak ez dira bota behar enpresako gainerako hondakinekin.

### **Produktu honen bateriak behar bezala botatzea**

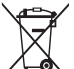

(Europako Batasunean eta baterien gaikako bilketako sistemak dituzten Europako beste herrialde batzuetan)

Produktuaren baterietan, eskuliburuan edo paketean marka hau badago, horrek esan nahi du baterien bizitza erabilgarria amaitzean ez direla bota behar etxeko beste hondakinekin batera. Markatuta badaude, Hg, Cd edo Pb ikur kimikoek esan nahi dute bateriak merkurioa, kadmioa edo beruna dituela EBren 2006/66 Direktiban erreferentziatzat jarritako balioen gainetik. Bateriak behar bezala botatzen ez badira, substantzia horiek norbaiten osasuna edo ingurumena kaltetu dezakete.

Baliabide naturalak babesteko eta birziklatzea bultzatzeko, bereizi bateriak gainerako hondakinetatik, eta birziklatu zure herriko doako bilketa-sistemaren bidez.

### **Erantzukizunetatik salbuesteko klausula**

Gailu honen bidez erabil ditzakezun zenbait eduki edo zerbitzu beste hirugarren batzuenak dira, eta egile-eskubideen, patenteen, marka erregistratuen eta/edo jabetza intelektualeko beste zenbait legeren babespean daude. Eduki eta zerbitzu horiek erabilera pertsonalerako soilik ematen dira, ez enpresetan erabiltzeko. Baliteke edukiak edo zerbitzuak erabiltzerik ez izatea edukiaren jabeak edo zerbitzu-hornitzaileak baimendu ez duen moduren batean. Aurrez esandakoa alde batera utzi gabe, gailu honen bidez erakusten diren edukiak edo zerbitzuak ezin dira inolaz ere aldatu, kopiatu, berrargitaratu, kargatu, argitaratu, transmititu, itzuli, saldu, eratorritako obrarik sortu, ustiatu edo banatu, edukiaren jabeak edo zerbitzuen hornitzaileak espresuki baimena ematen ez badu behintzat.

EDUKIA ETA HIRUGARRENEN ZERBITZUAK "BERE HORRETAN" EMATEN DIRA. SAMSUNG-EK EZ DU EMANDAKO EDUKIEN NAHIZ ZERBITZUEN BERMERIK EMATEN, EZ ESPRESUKI, EZ INPLIZITUKI, HELBURUA EDOZEIN DELA ERE. SAMSUNG-EK ESPRESUKI EGITEN DIE UKO BERME INPLIZITU GUZTIEI; BESTEAK BESTE, MERKATURATZE-BERMEEI ETA XEDE JAKIN BATERAKO EGOKITASUNARI. SAMSUNG-EK EZ DU BERMATZEN GAILU HONEN BIDEZ ERABIL DAITEKEEN INONGO EDUKI EDO ZERBITZUREN EGIAZKOTASUNIK, BALIOZKOTASUNIK, ERREPRODUKZIORIK, LEGEZKOTASUNIK EDO OSOTASUNIK; HORREZ GAIN, SAMSUNG EZ DA INOIZ IZANGO EZ KONTRATU BIDEZ, EZ BIDEGABEKERIAZ (EZ ETA ZABARKERIAGATIK GERTATZEN DENEAN ERE), ZUZENEKO KALTEEN, ZEHARKAKOEN, ISTRIPUENGATIKOEN, BEREZIEN, ONDORIOZKOEN, ABOKATUEN ORDAINSARIEN, GASTUEN EDO HEMEN AGERTZEN DEN INFORMAZIOAREN ERABILERAREN ONDORIOZKO KALTEEN EDO HORRI LOTUTAKOEN ARDURADUN. BESTALDE, EZ DA IZANGO ZURE EDO HIRUGARREN BATEN ERABILERAREN ONDORIOZKO KALTEEN ARDURADUN, EZ ETA KALTE HORI GERTA ZITEKEELA OHARTARAZI BAZEN ERE.

Hirugarrenen zerbitzuak noiznahi amaitu edo eten daitezke, eta Samsung-ek ez du eskaintzen edukia edo zerbitzua inongo denbora-epetan erabilgarri egoteko ordezkaritzarik nahiz bermerik. Edukia eta zerbitzuak transmisio-sareen eta -instalazioen bidez helarazten dituzte hirugarrenek, eta Samsungek ez du kontrolik horietan. Klausula honen orokortasuna mugatu gabe, Samsung-ek berariaz uko egiten dio gailu honen bidez erabil daitekeen edozein eduki edo zerbitzu eteteari edo amaitzeari.

Edukiari eta zerbitzuei lotutako bezeroarentzako arretazerbitzuaren ardurarik ez du Samsung-ek. Edukiari edo zerbitzuei lotutako galdera edo eskaeraren bat izanez gero, zerbitzuen eta edukiaren hornitzaileei bidali behar zaie, zuzenean.

#### SAMSUNG **SAMSUNG ELECTRONICS**

#### **Adostasun-deklarazioa (R&TTE)**

*Guk*, **Samsung Electronics-ek**

produktu hau ziurtatzen dugu:

#### **GSM telefono mugikorra: GT-C3530**

Horri egiten dio erreferentzia deklarazio honek, eta bat dator estandar hauekin eta/edo beste arautegi batzuekin.

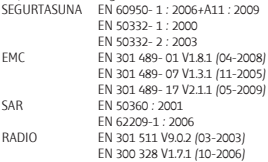

EN 300 328 V1.7.1 (10-2006) Honen bidez adierazten da [oinarrizko irrati-probak egin direla eta] aurrez aipatutako produktuak betetzen dituela 1999/5/EE Direktibaren oinarrizko eskakizunak.

1999/5/EE Direktibaren 10. artikuluan eta [IV.] eranskinean aipatutako adostasun-balorazioaren prozedura jakinarazitako erakunde hauen partehartzearekin egin da:

BABT, Forsyth House,

Churchfeld Road,

Walton-on-Thames,

Surrey, KT12 2TD, UK\*

Marca de identifcación: 0168

Dokumentazio teknikoa hemen dago: Samsung Electronics QA Lab.

eta aurrez eskatuta emango da.

 *(EBn duen ordezkaria)*

Samsung Electronics Euro QA Lab. Blackbushe Business Park, Saxony Way Yateley, Hampshire, GU46 6GG, UK\*

(igorpen-lekua eta data) (pertsona baimendunaren izena eta sinadura)

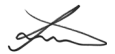

**CE0168** 

2010.09.20 Joong-Hon Choi /Lab Manager

\* Hori ez da Samsung-en Zerbitzu Teknikoaren Zentroa. Samsung-en Zerbitzu Teknikoaren helbidea edo telefono-zenbakia jakin nahi baduzu, begiratu berme-txartelean edo galdetu produktua erosi zenuen dendan. Joong-Hoon Choi / Lab Manager

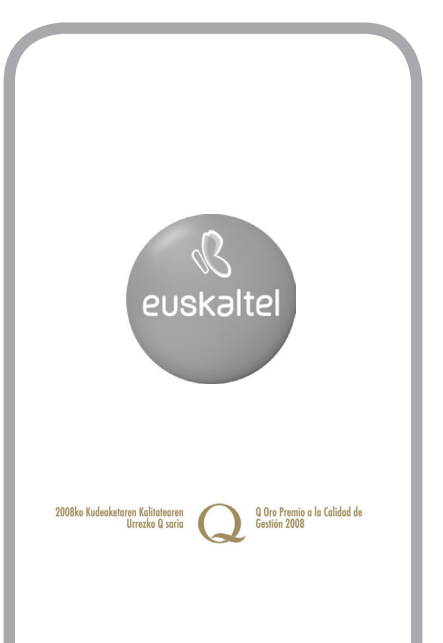